## **А. М. Баранов** Экономический факультет, кафедра экономической теории и мировой экономики ПРИМЕНЕНИЕ SKYPE В ДИСТАНЦИОННОМ ОБУЧЕНИИ

Дистанционное обучение, каждый понимает по-разному, но суть его сводится к тому, что в системе обучения **преподаватель и студент разделены физическим пространством и временем**. Преодоление такой преграды происходит за счет коммуникаций и с помощью соответствующих технологий. Планирование такого обучения требует особой организации. Для учащихся можно составить график индивидуальных и совместных консультаций. Каждая из них решает различные проблемы в системе образования. А. М. Баранов<br>
Экономической теории и мироной экономики<br>
кафедра экономической теории и мироной экономики<br>
ПРИМЕНЕНИЕ SKYPE В ДИСТАНЦИОННОМ ОБУЧЕНИЕ<br>
Дистанционное обучения, каждый понимает по-разнотории и составля<br>
это

Индивидуальные консультации позволяют учащимся, которые не всегда комфортно чувствуют себя в аудитории в силу психологических свойств характера, более спокойно участвовать в процессе обучения: у них есть время на обдумывание ответов, вопросов к преподавателю, поэтому они не испытывают боязни говорить перед преподавателем и другими студентами.

С другой стороны, разобщенность учеников в пространстве и времени может породить чувство одиночества, неуверенности в своих силах, снижению мотивации и, в конечном итоге ведет к прекращению занятий. Для таких учащихся лучше проводить совместные консультации. Обсуждение проблем стимулирует мыслительную деятельность и углубляет понимание материала. *Обучение в сотрудничестве* и *метод проектов* великолепно работают в дистанционном обучении.

Организацию как совместных, так и индивидуальных занятий лучше проводить по **модульному принципу.** Такое деление позволяет учащимся усвоить материал в разумном объеме. Большое количество информации для самостоятельного изучения отпугивают «дистанционных» учащихся.

Первоначально свой опыт дистанционного обучения учащихся необходимо начинать с использования электронной почты. Изучая темы «Поиск информации в Интернете» и «Создание и использование электронной почты», учащиеся могут ознакомиться с рядом вопросов, ответы на которые они отправляют на почтовый ящик преподавателя, сроки и критерии оценивания оговариваются заранее. РЕПОЗИТОРИЙ ГГУ ИМЕНИ Ф. СКОРИНЫ

Общение в реальном времени можно организовать **в программе Skype в виде интеллектуальной игры**. На это выделяется одна пара. Два преподавателя и две группы одновременно в своих кабинетах информатики работают по такому плану:

1. 5 минут – организационный момент.

2. 10–15 минут – регистрация участников и создание совместного чата.

3. 25 минут – работа в чате.

На первом этапе учащимся объясняются правила чата:

+2 балла тому, кто первым дал правильный ответ;

+1 балл за правильный ответ;

-2 балла, если не отвечают или засоряют чат.

На втором этапе учащиеся регистрируются и **добавляют в контакт** своего преподавателя. Один из преподавателей создает совместный чат, после чего к нему каждый преподаватель добавляет учащихся своей группы.

Третий этап начинается по команде. Учащимся предоставляются вопросы (они не должны быть слишком трудными), на которые нужно практически сразу давать ответы. Зная, что работают одновременно обе группы, учащиеся получают большое удовлетворение от такой работы.

Ну, и конечно, система оценивания. Результаты сводятся в таблицу, подсчитываются баллы и выставляются оценки.

Из опыта проведения подобных занятий [1] видно, что за 25 минут учащиеся в среднем успевают отвечать на 50 вопросов.

С нашей позиции, *организация таких чатов в полной мере отражает основную суть дистанционного обучения.* После проведения подобной работы, часть студентов часто появляются в сети Skype. Это одна из форм работы, тем более что такое общение есть в календарнотематическом планировании. А также, это иногда помогает выявить талантливых учащихся. Конечно, дистанционное образование можно

организовать и с помощью других средств. Например, для организации совместных занятий или консультаций, подготовки совместных проектов, в определенное время один из участников звонит другому и добавляет в такой чат остальных участников (уцепившись левой кнопкой мыши на имени участника, перетащить контакт в общий чат). Обсуждится консультация по подготовке к экзамену.

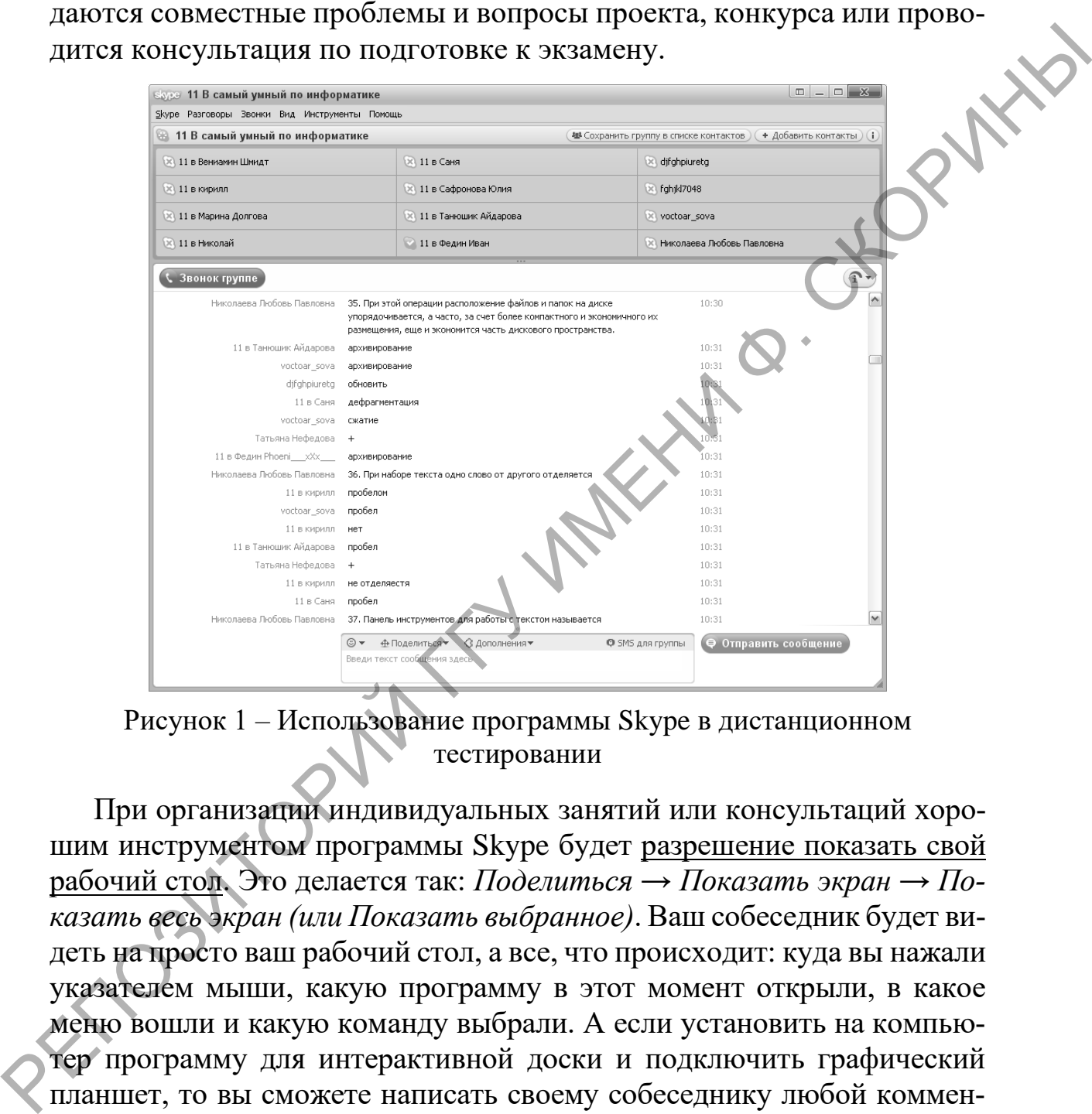

Рисунок 1 – Использование программы Skype в дистанционном тестировании

При организации индивидуальных занятий или консультаций хорошим инструментом программы Skype будет разрешение показать свой рабочий стол. Это делается так: *Поделиться → Показать экран → Показать весь экран (или Показать выбранное)*. Ваш собеседник будет видеть на просто ваш рабочий стол, а все, что происходит: куда вы нажали указателем мыши, какую программу в этот момент открыли, в какое меню вошли и какую команду выбрали. А если установить на компьютер программу для интерактивной доски и подключить графический планшет, то вы сможете написать своему собеседнику любой комментарий по решению какой-либо экзаменационной задачи (рисунок 2).

Выбрав *Показать выбранное*, вы можете перемещать по экрану эту рамочку и тем самым сконцентрировать внимание учащегося на определенном фрагменте. Соответственно и учащийся может разрешить показать свой рабочий стол, в этом случае, вы можете проследить за

правильностью выполнения последовательности его действий при работе в той или иной программе.

Зная инструменты любой программы или ресурса, можно придумать много разнообразных форм работы со студентами. Однако, с нашей позиции, использование в полной мере функциональных возможностей программы Skype является одним из основополагающих методов дистанционного обучения.

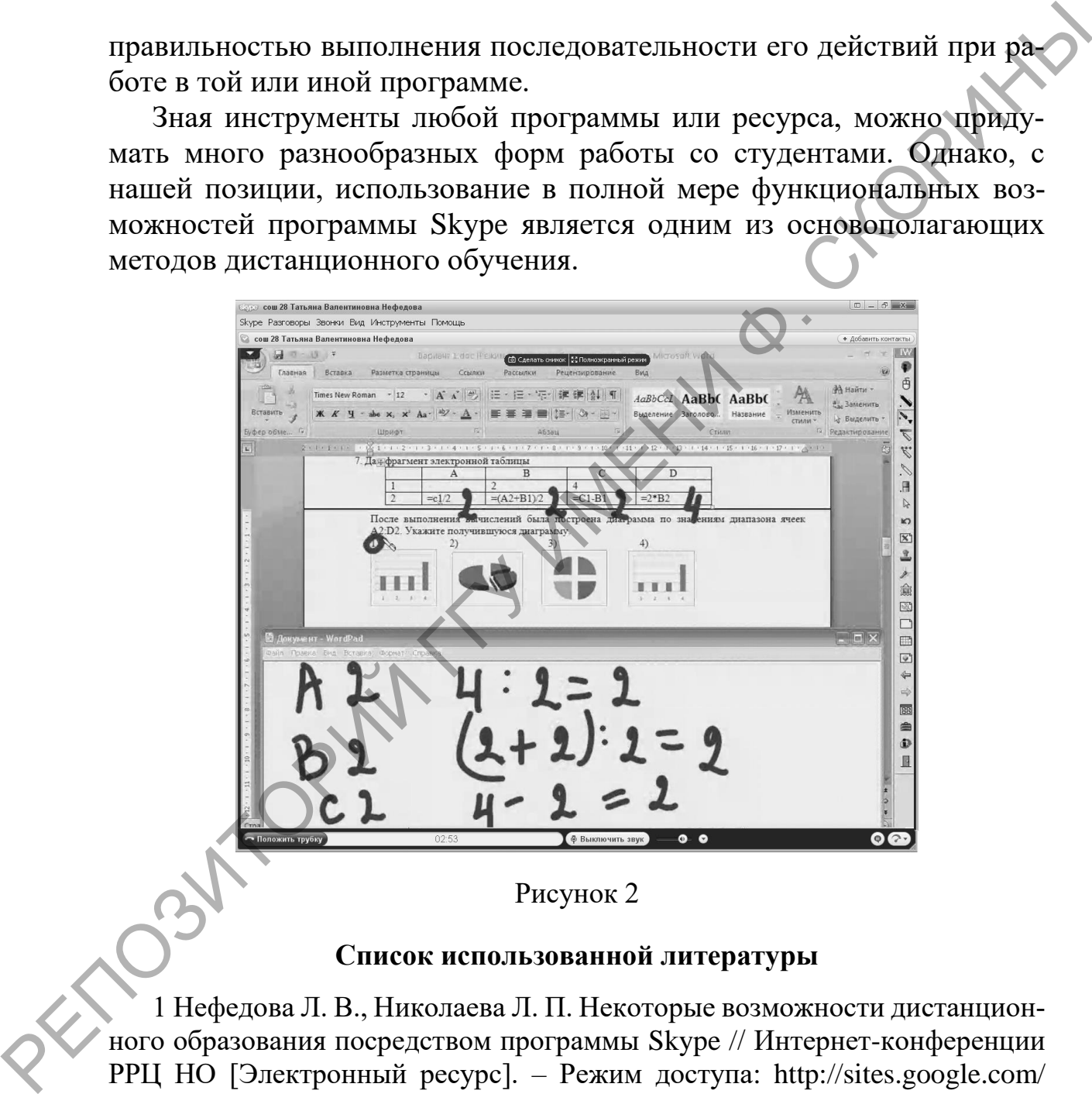

## **Список использованной литературы**

1 Нефедова Л. В., Николаева Л. П. Некоторые возможности дистанционного образования посредством программы Skype // Интернет-конференции РРЦ НО [Электронный ресурс]. – Режим доступа: http://sites.google.com/ site/internetkonferenciirrcno/file-cabinet/. – Дата доступа: 14.01.2018.